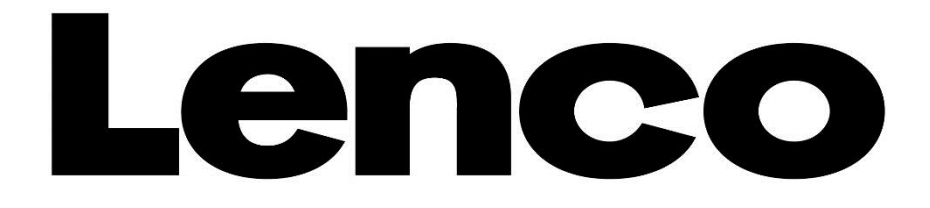

**Xemio-154 Quick Guide**

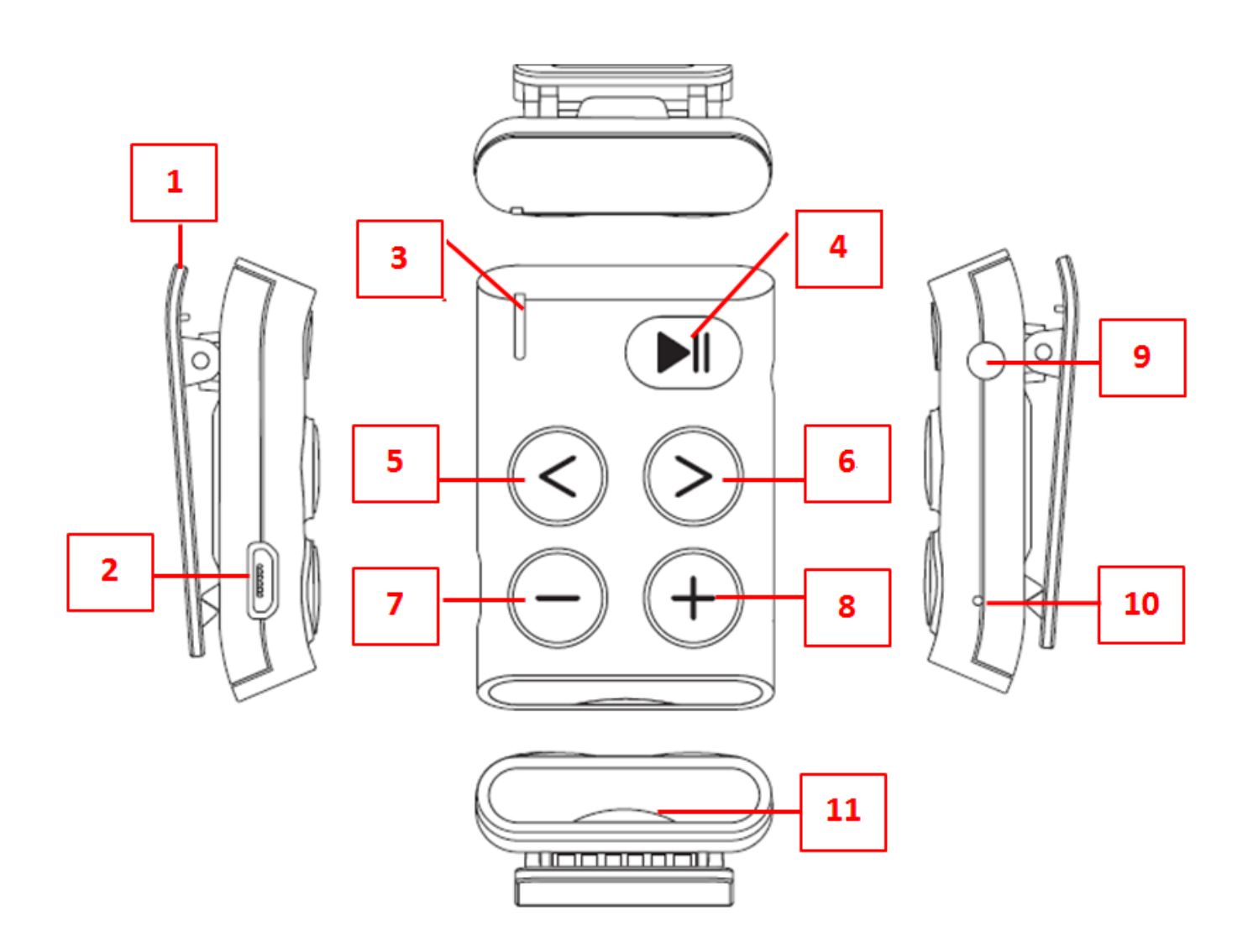

For information and support, www.lenco.com

# **1. Insert Micro SD Memory card before use the player**

Turn off the player, then plug in the Micro SD memory card into player card slot, now you can use the player for upload/download the desired media files with your PC compute, or upload the desired media file direct to the Micro SD card with your computer before insert it into player However "card error/no card" will be displayed if no micro SD card is inserted into the player

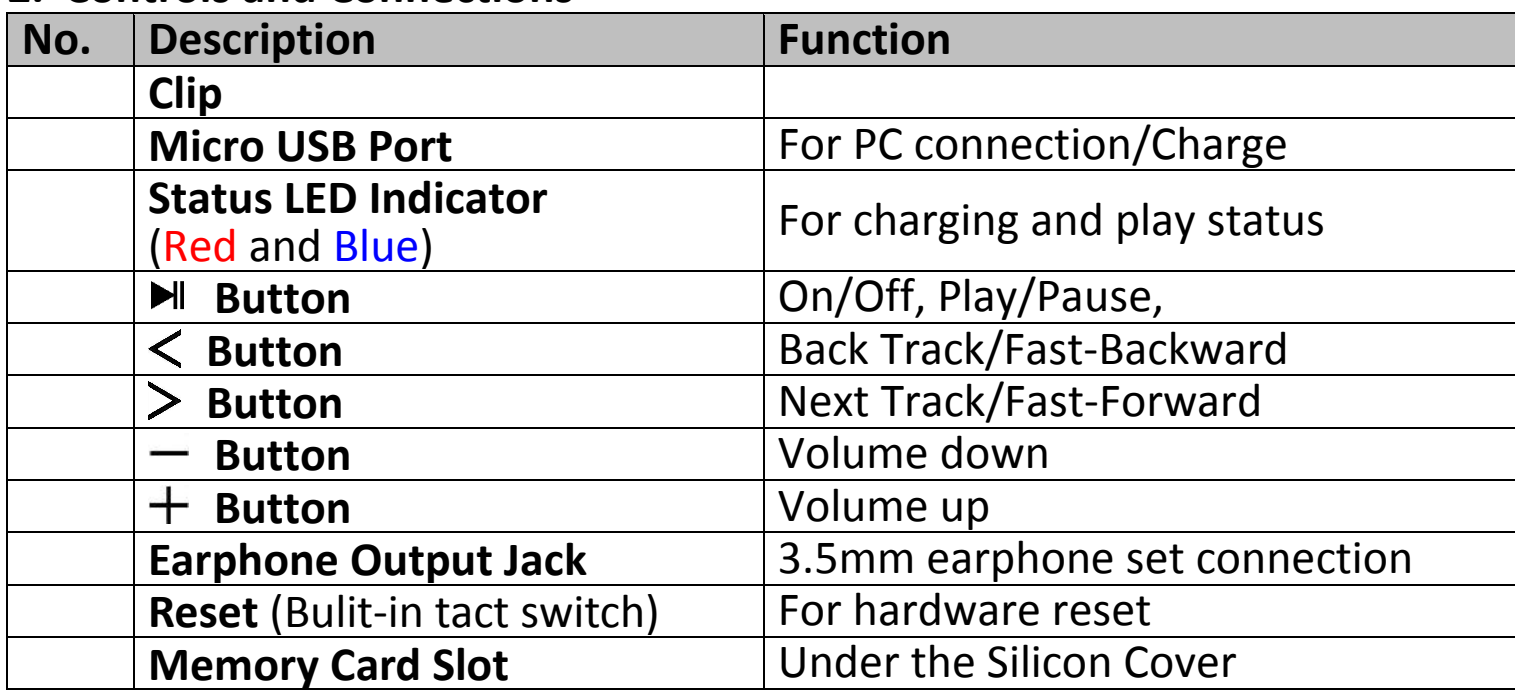

## **2. Controls and Connections**

# **3. Charging the battery**

Make sure that the computer is turned on. Connect the player to the computer by using the USB cable. Now the computer will detect and install the driver automatically. Once the installation is completed, the player will be displayed in "My Computer" or for MAC users on the desktop.

**Note:** For Windows 98/98SE the driver needs to be installed first.

• Once connected to a computer the player will charge automatically (computer needs to be turned on). After 2 hours the battery is fully charged. At the same time, the player is ready for media files upload/download with your computer.

## **4. Downloading the User's Manual**

• To consider environmental protection, the detailed User's Manual is stored on the Micro SD card in a folder named "Utilities > User Manual". To open it you need to download it onto your computer, and then you can view it on computer directly.

**Note:** To open the user manual the computer needs to have a pdf reader. You can download a .pdf reader for free via <http://get.adobe.com/reader/>

#### **Guarantee**

Lenco offers service and warranty in accordance with the European law, which means that in case of repairs (both during and after the warranty period) you should contact your local dealer.

Important note: It is not possible to send products that need repairs to Lenco directly.

Important note: If this unit is opened or accessed by a non-official service center in any way, the warranty expires.

This device is not suitable for professional use. In case of professional use, all warranty obligations of the manufacturer will be voided.

### **Disclaimer**

Updates to Firmware and/or hardware components are made regularly. Therefore some of the instruction, specifications and pictures in this documentation may differ slightly from your particular situation. All items described in this guide for illustration purposes only and may not apply to particular situation. No legal right or entitlements may be obtained from the description made in this manual.

# **Disposal of the Old Device**

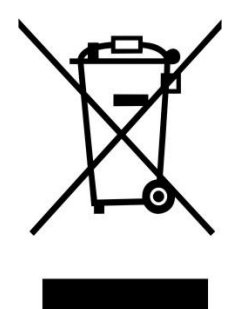

This symbol indicates that the relevant electrical product or battery should not be disposed of as general household waste in Europe. To ensure the correct waste treatment of the product and battery, please dispose them in accordance to any applicable local laws of requirement for disposal of electrical equipment or batteries. In so doing, you will help to conserve natural resources and improve standards of environmental protection in treatment and disposal of electrical waste (Waste Electrical and Electronic Equipment Directive).

## **CE Marking**

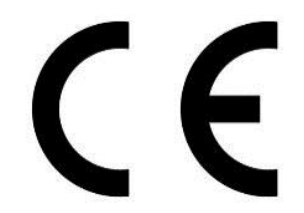

Products with the CE marking comply with the EMC Directive (2014/30/EU) and the Low Voltage Directive (2014/35/EU) issued by the Commission of the European Community.

Hereby, Lenco Benelux BV, Thermiekstraat 1a, 6361 HB Nuth, The Netherlands, declares that this product is in compliance with the essential requirements and other relevant provisions of Directive 1999/5/EC. The declaration of conformity may be consulted via [techdoc@lenco.com](mailto:techdoc@lenco.com)

### **Service**

For more information and helpdesk support, please visit [www.lenco.com](http://www.lenco.com/) Lenco Benelux BV, Thermiekstraat 1a, 6361 HB Nuth, The Netherlands.